## Atteindre directement une adresse URL par simple clic sans être obligé d'appuyer sur CTRL avec Outlook et Word

## **Pour Outlook**

Nouveau message  $\longrightarrow$  Clic sur bouton Office  $\longrightarrow$  Option de l'éditeur  $\longrightarrow$  Options avancée  $\longrightarrow$ Décocher "Appuyer sur CTRL puis cliquer pour suivre le lien hypertexte"P

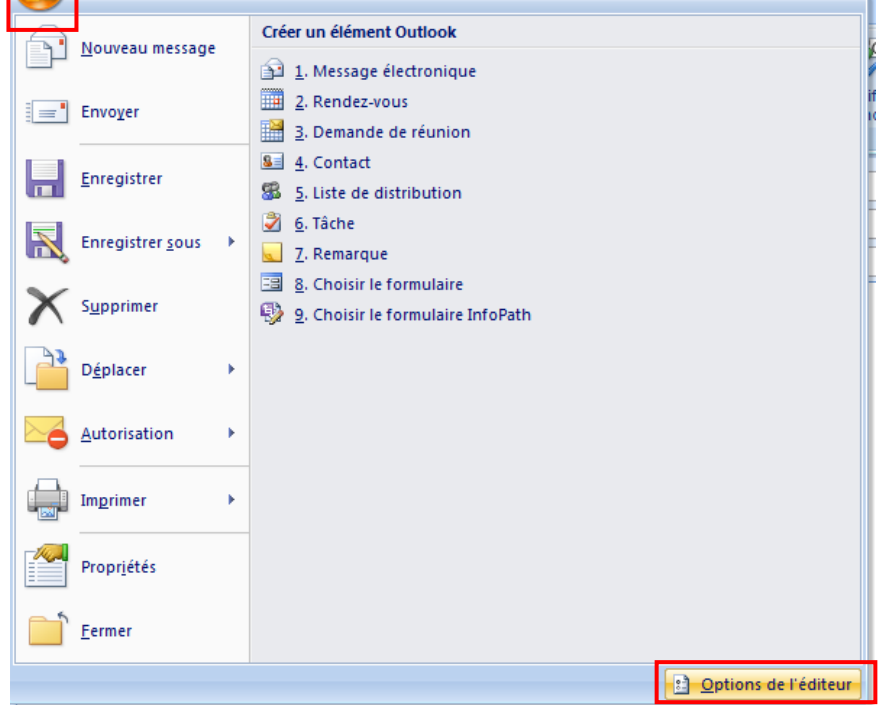

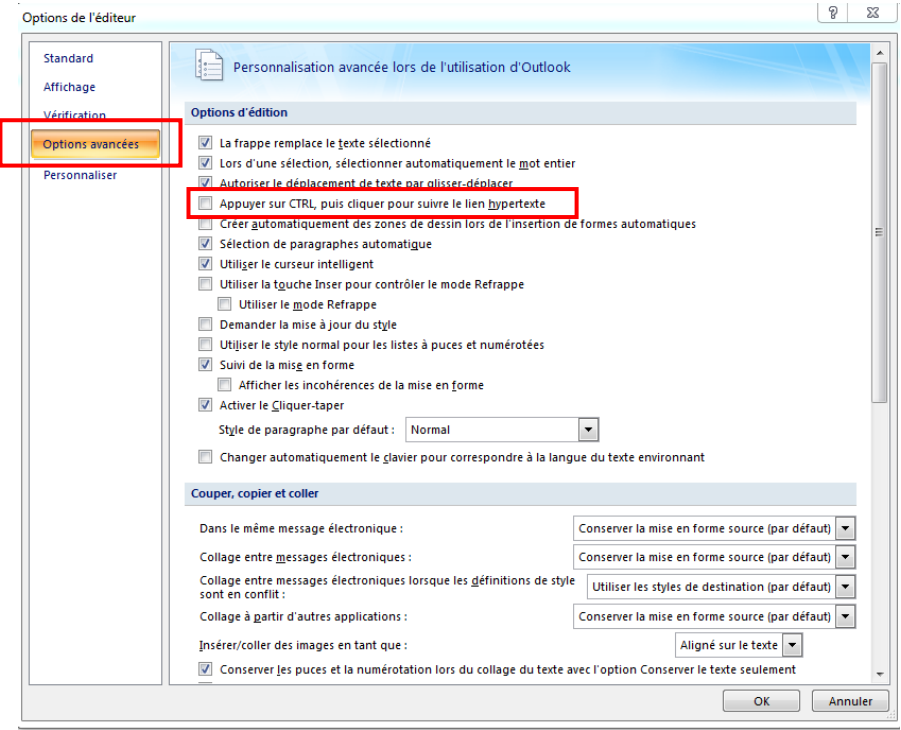

## **Pour Word**

## **Idem que pour Outlook sauf le début :**

Cliquer sur bouton Office  $\longrightarrow$  Options Word  $\longrightarrow$  Options avancées

→ Décocher "Appuyer sur CTRL puis cliquer pour suivre le lien hypertexte"